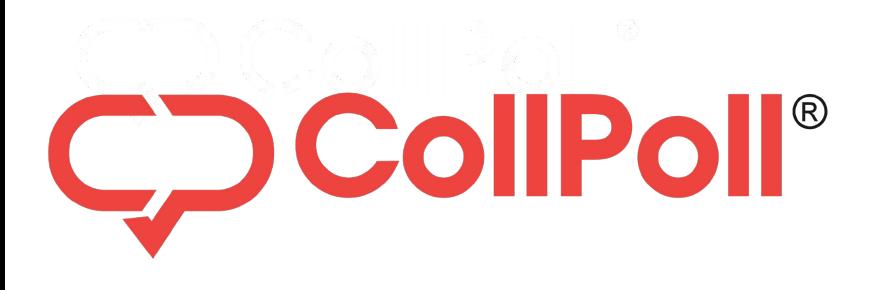

### Obert Placement Manag mart i iaccin<br>For Instant Ur **Opportunities Smart Placement Management For Instant Updates On New**

**ULL** 

Easily Fill & Track Your Opportunity Applications

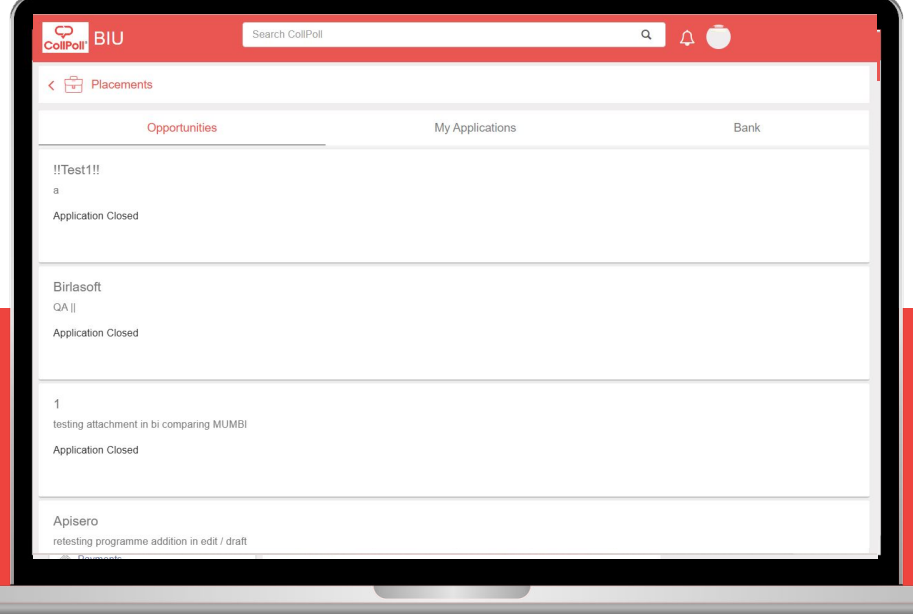

### **Smart Placement Management**

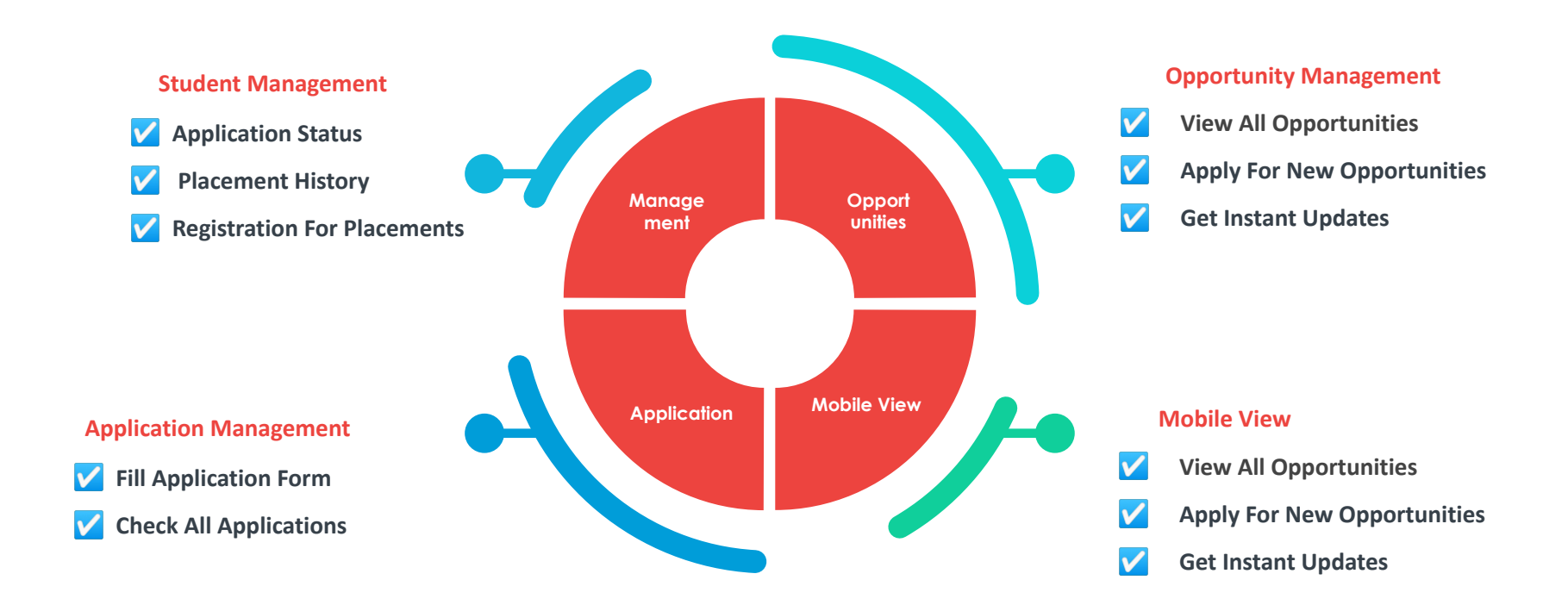

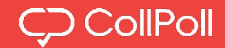

### **Navigation To Login Management**

#### А न्<sup>≏</sup> https://jnu.collpoll.com/home

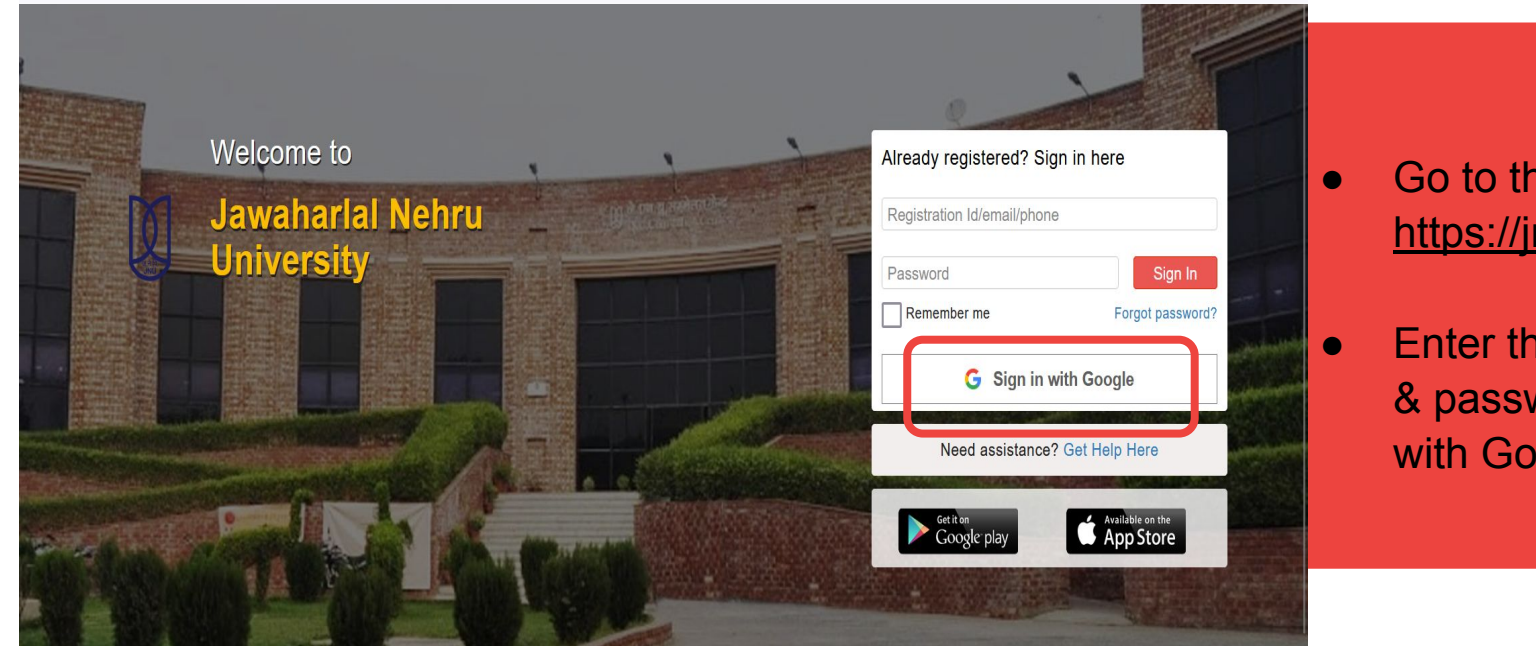

- Go to the university url [https://jnu.collpoll.com/](https://snu.collpoll.com/)
- Enter the email address & password OR Sign in with Google.

### Login Through Web

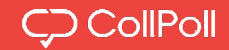

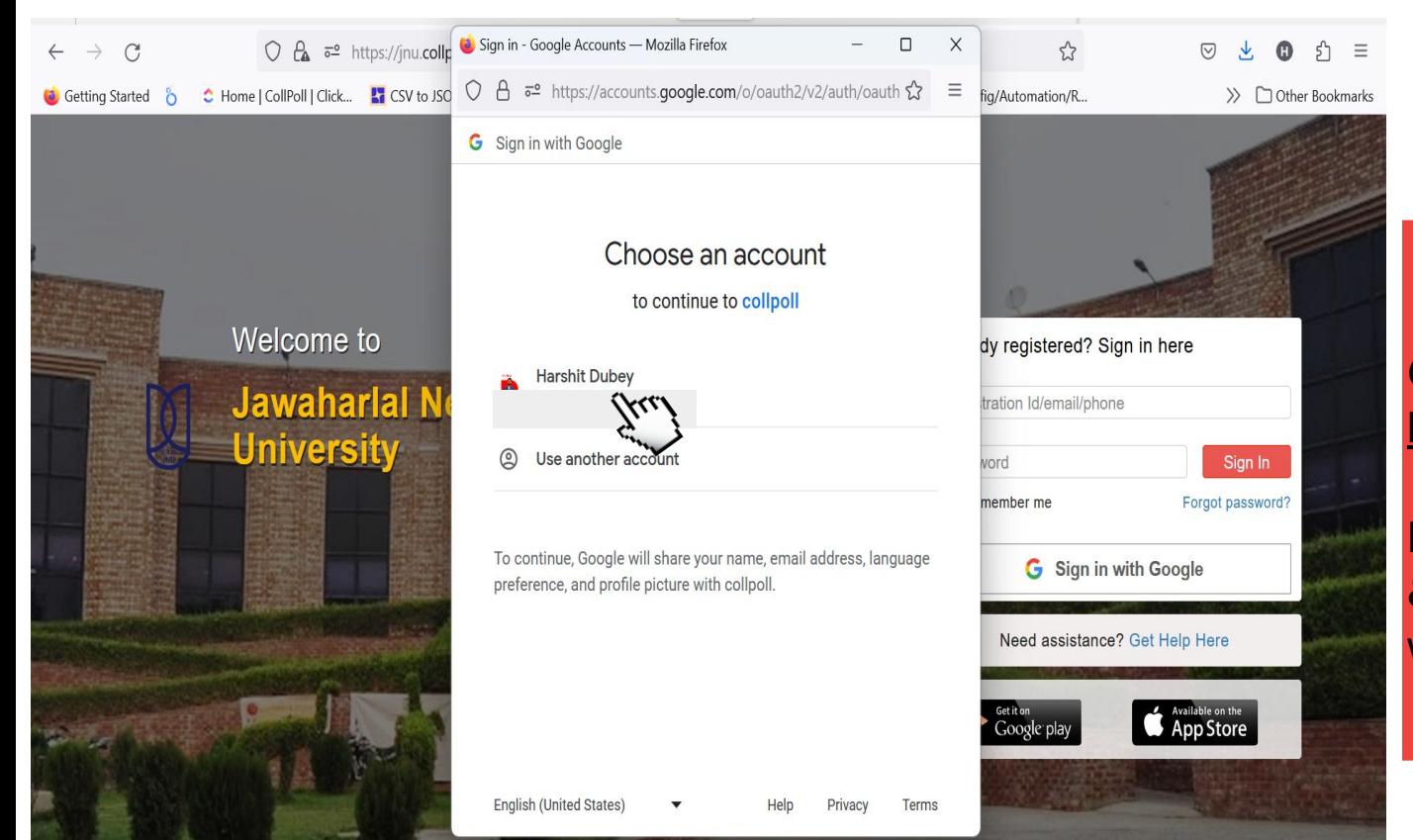

### Go to the university url [https://jnu.collpoll.com/](https://snu.collpoll.com/)

**Enter the email address** & password OR Sign in with google.

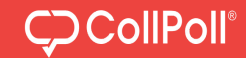

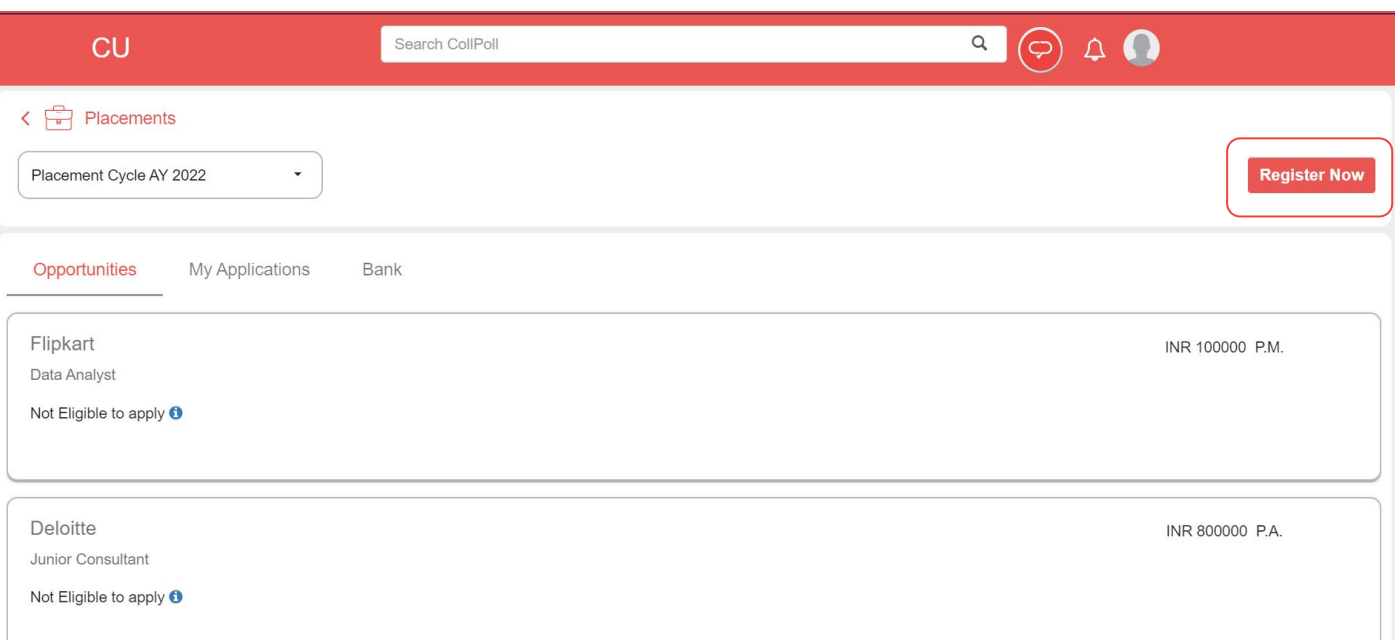

- Login into your CollPoll account.
- Go to "Placements" then, go to "Opportunities" tab.
- Click on "Register Now."

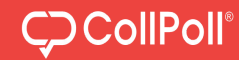

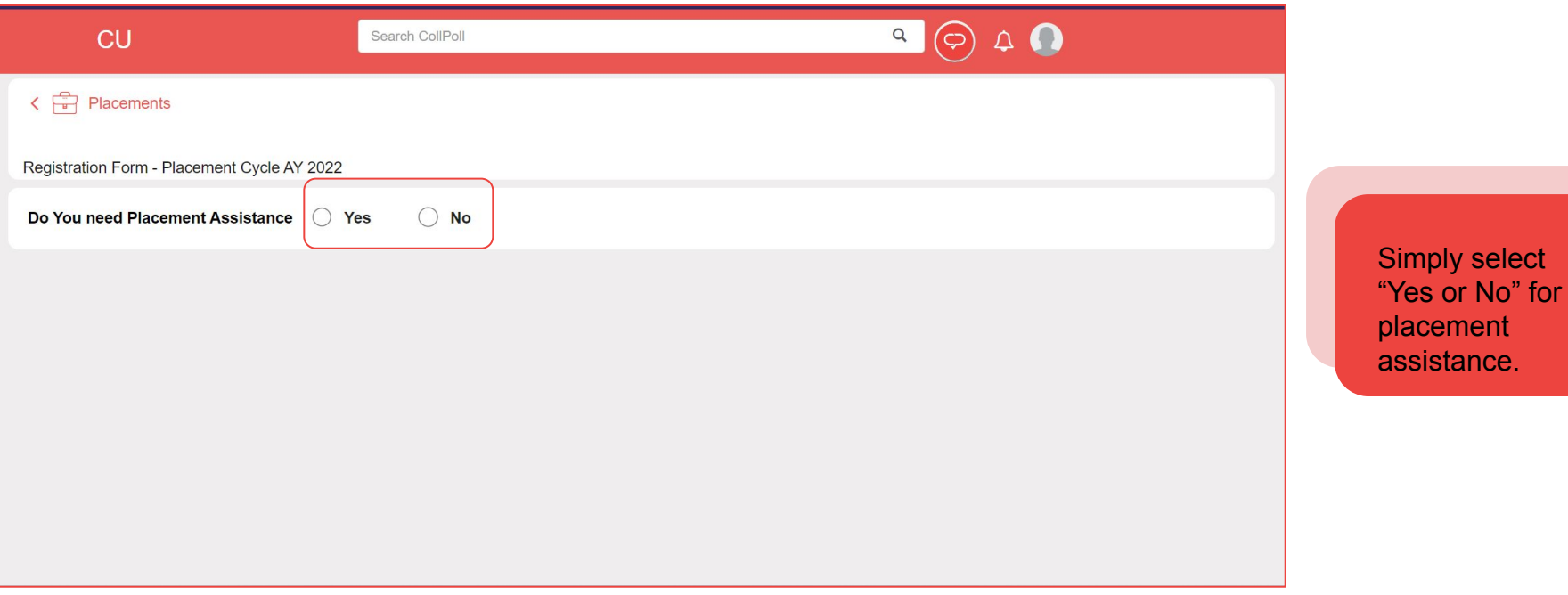

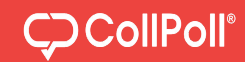

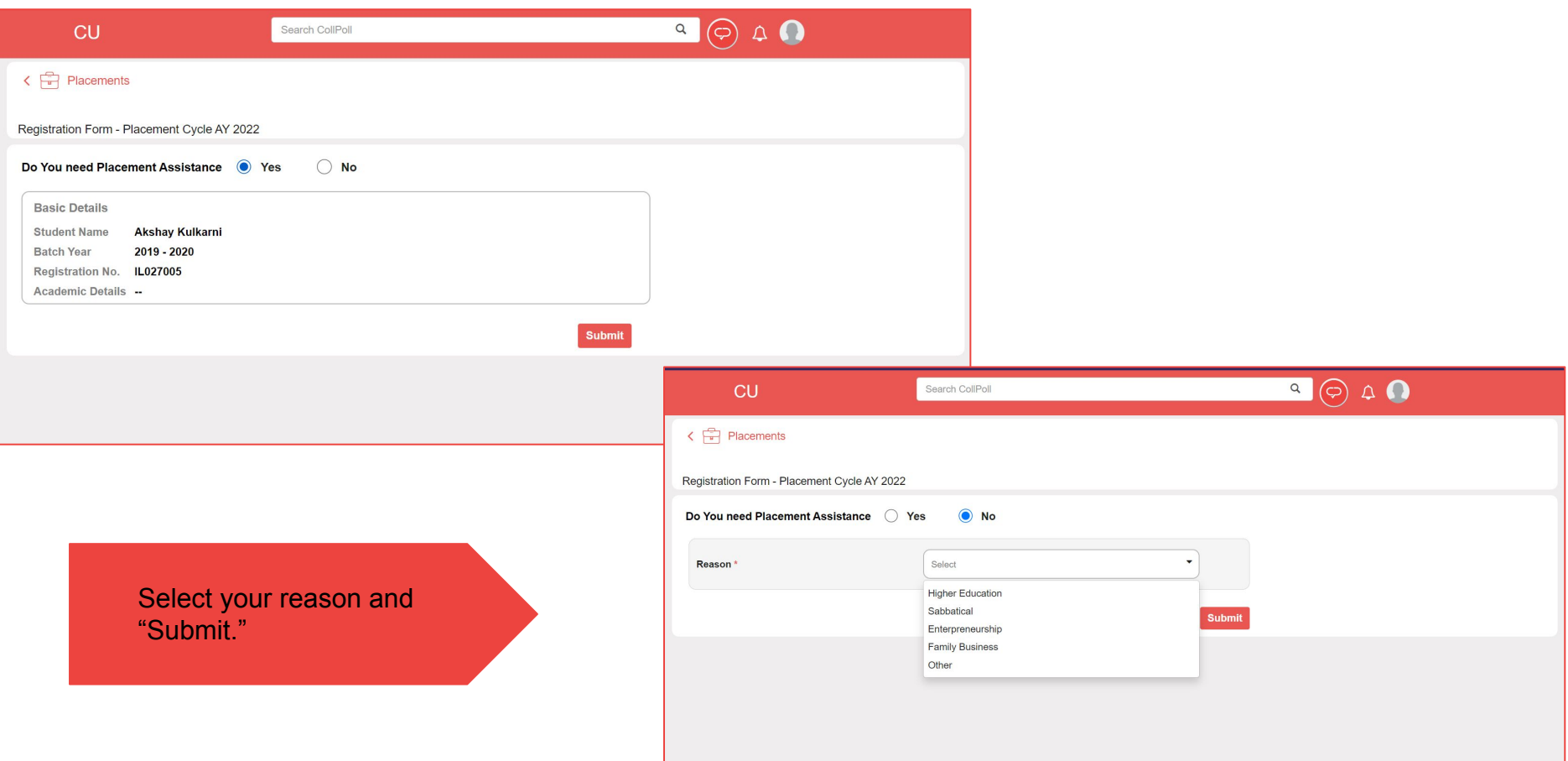

### Placement Overview

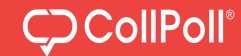

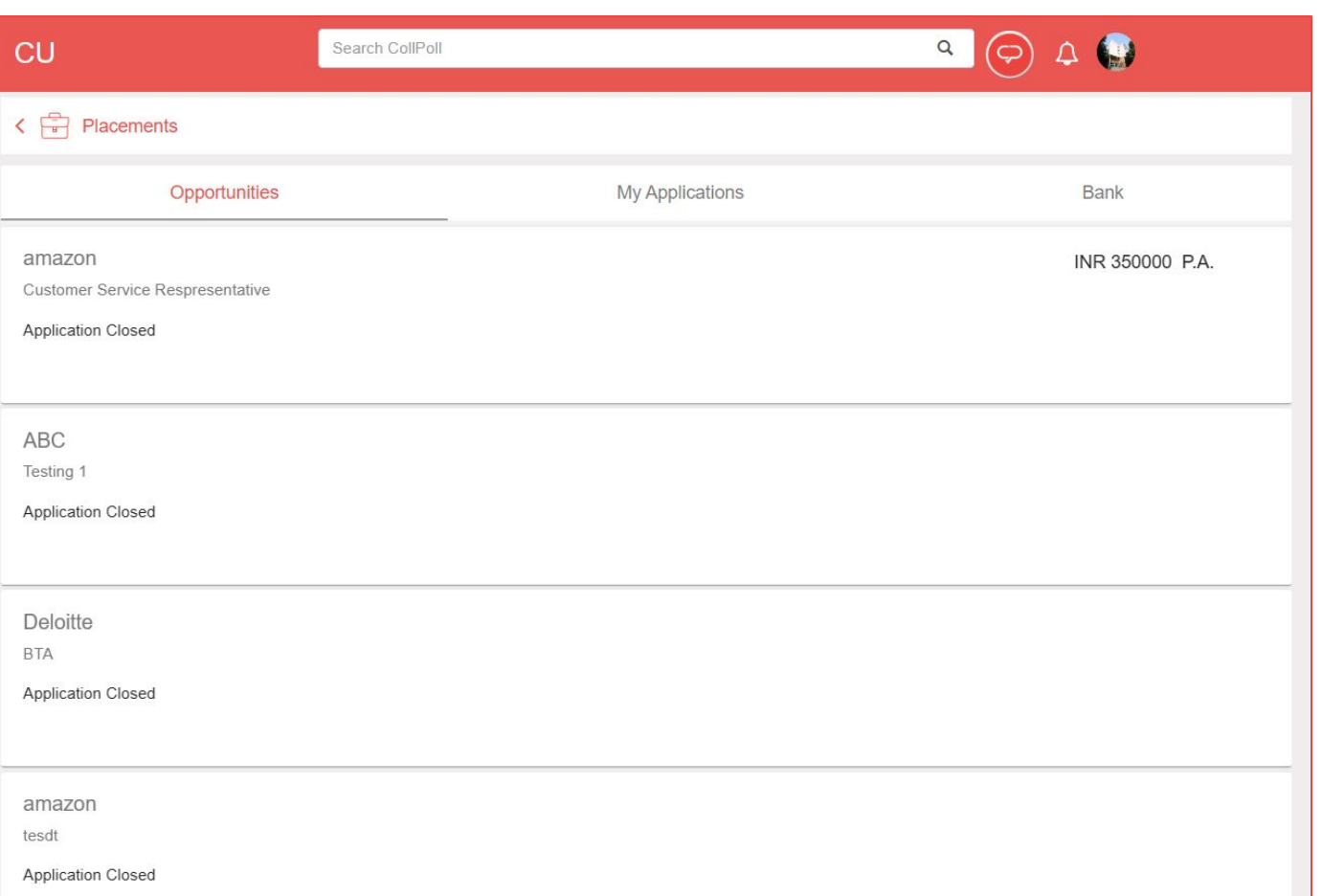

Login to CollPoll and check 'Placements'. Under 'Opportunities' tab, you can see all opportunities. Select the one you want to apply to. If not eligible, you won't be able to apply.

### Apply for Opportunities

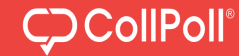

 $CD<sub>CU</sub>$  $\alpha$  $L^5$   $\bullet$ Search CollPoll Placements **TATA Motors** Apply now Needa Talat<br>SOMPGP0017 EA Designation Post Graduate Programme  $\overline{I}$ Placement Type Final Placement Carpe diem! Opportunity Type Super Dream m Home Last date to apply 9th October 2018  $\Omega$  Profile **Classroom** Date of visit 16th October 2018 Placements Joining Date 30th October 2018  $P$  Drive Website www.collpoll.com Campus Help Center Eligibility (Placement Status) C Book a Venue Students with 1 and above offers in Super Dream category of Final Placement are not eligible to apply.

Student can apply, after checking the details of the opportunity.

\*The data shown here is just for representation purposes

### Apply for Opportunities

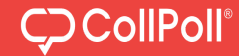

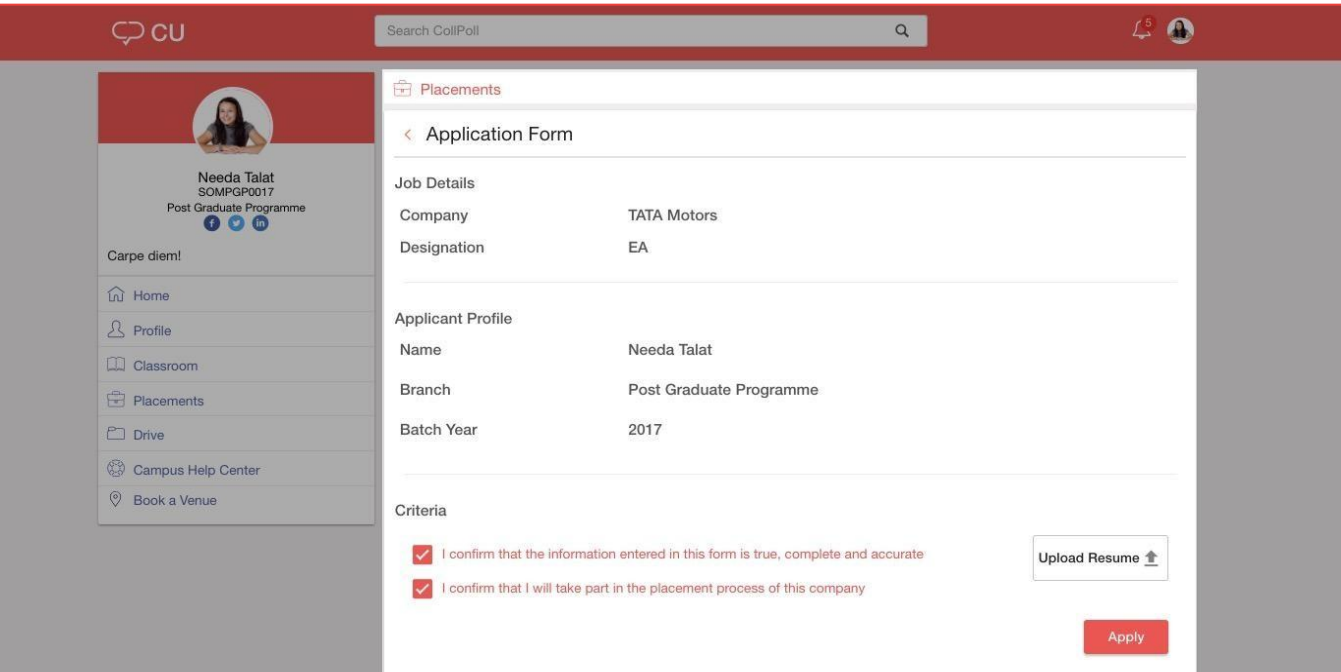

Student can provide the details (if asked) and finally apply for the opportunity. You need to upload the resume here.

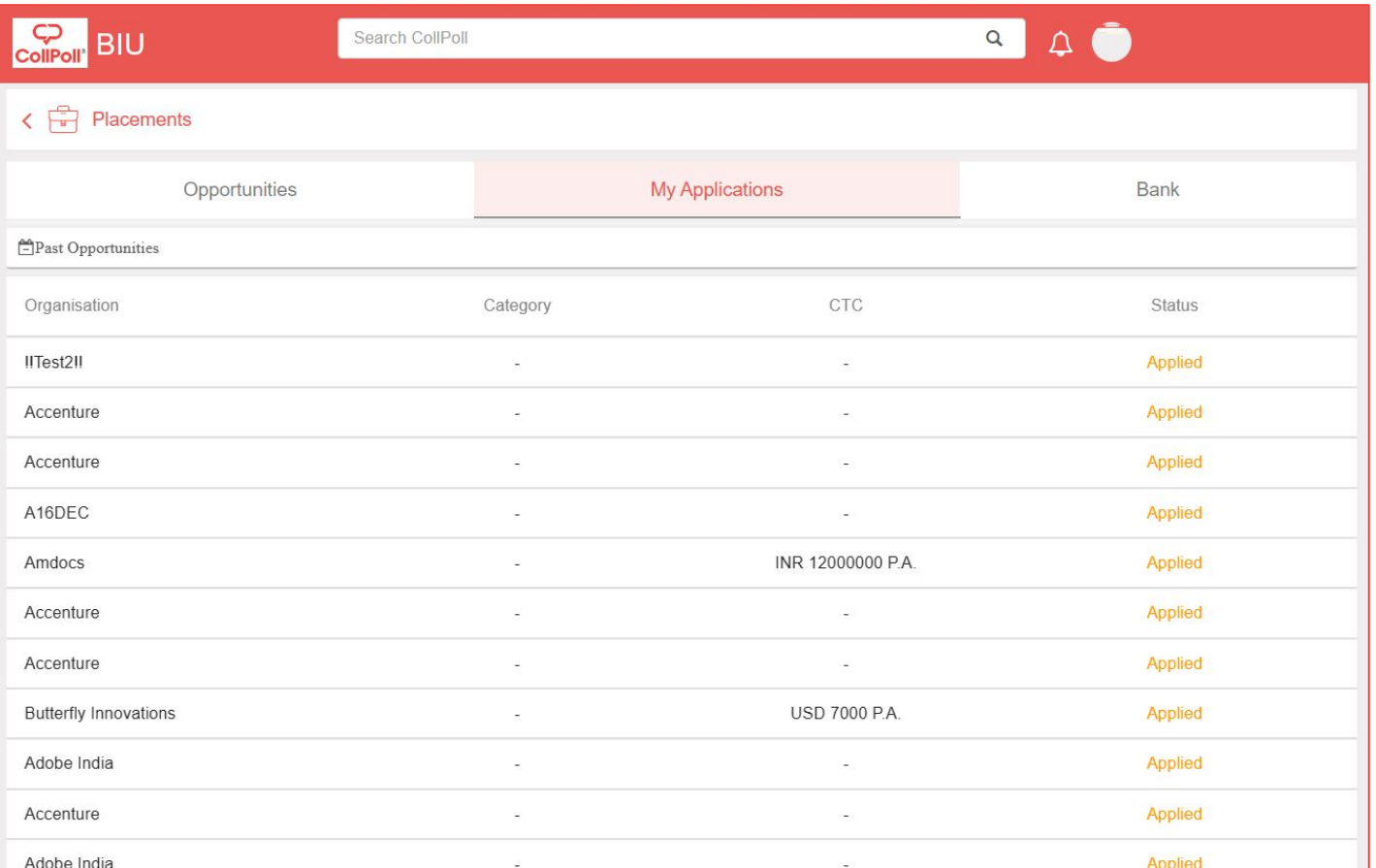

You can keep track of all your applications under 'My Applications' tab for future reference.

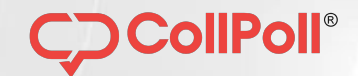

# **MOBILE VIEW**

### Login Through Android

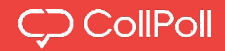

### **Navigation To Login Management**

**Play Store -** 

[https://play.google.com/](https://play.google.com/store/apps/details?id=com.butterflyinnovations.collpoll) [store/apps/details?id=c](https://play.google.com/store/apps/details?id=com.butterflyinnovations.collpoll) [om.butterflyinnovations.](https://play.google.com/store/apps/details?id=com.butterflyinnovations.collpoll) [collpoll](https://play.google.com/store/apps/details?id=com.butterflyinnovations.collpoll)

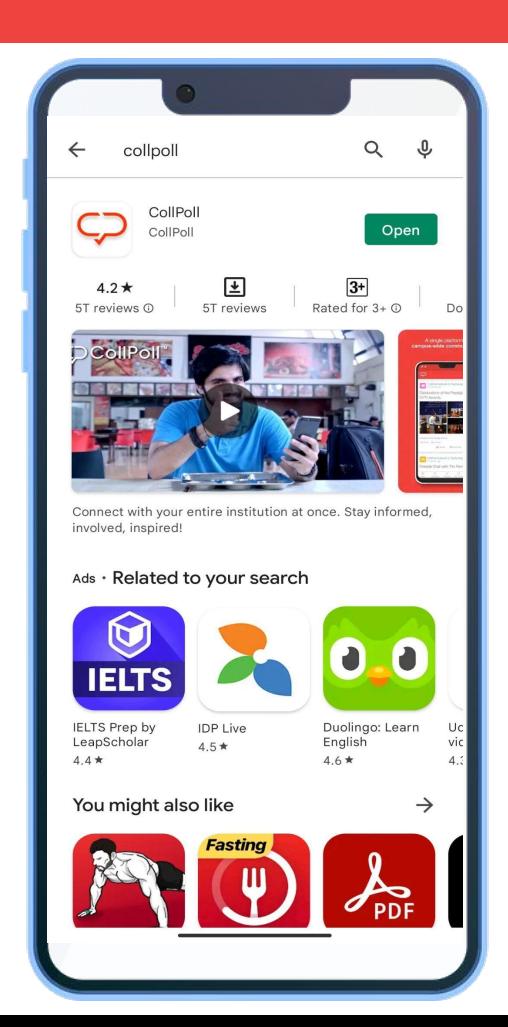

### Login Through iOS Store

# CollPoll

**Navigation To Login Management**

**iOS Store -** 

[https://apps.apple.com/i](https://apps.apple.com/in/app/collpoll/id1116964682) [n/app/collpoll/id111696](https://apps.apple.com/in/app/collpoll/id1116964682) [4682](https://apps.apple.com/in/app/collpoll/id1116964682)

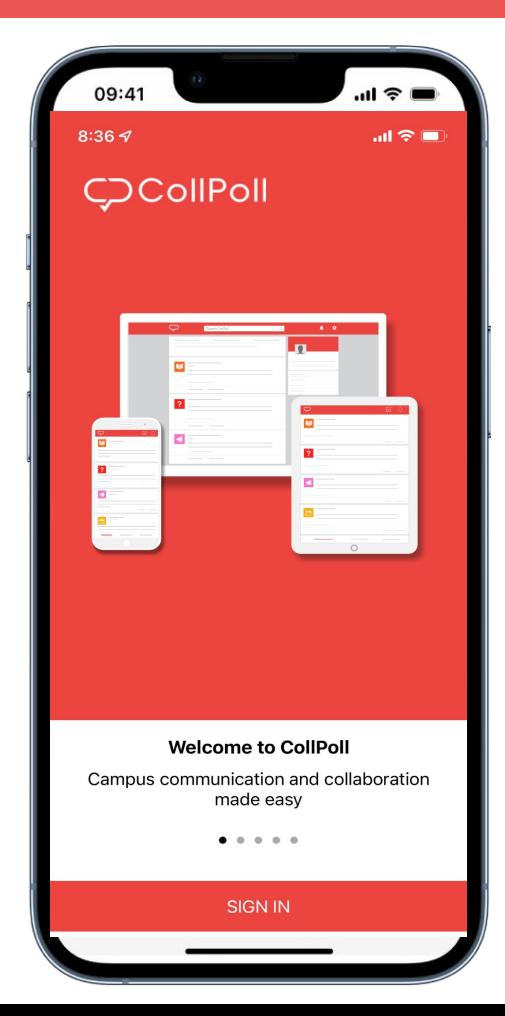

### Login Through Android OR iOS

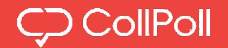

● You can also sign in using your google (JNU) account.

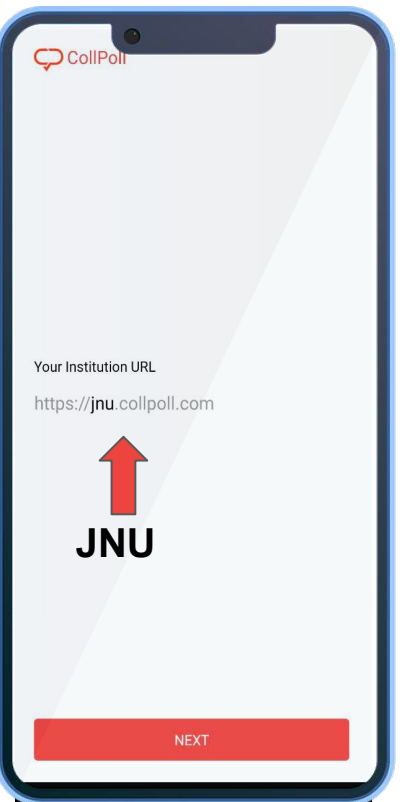

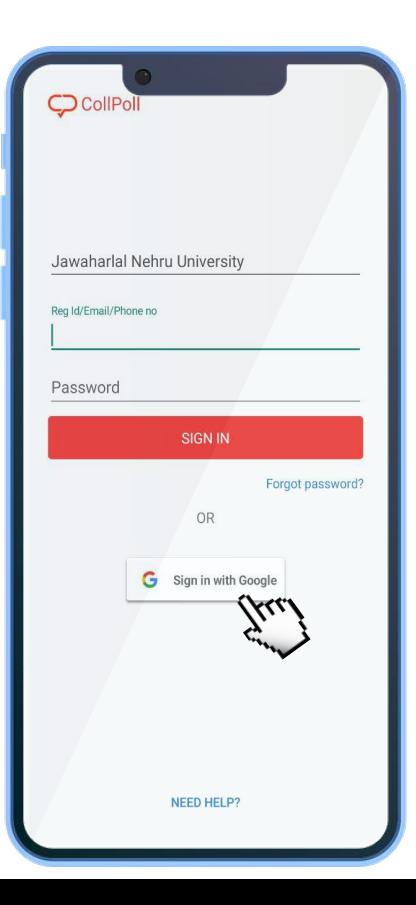

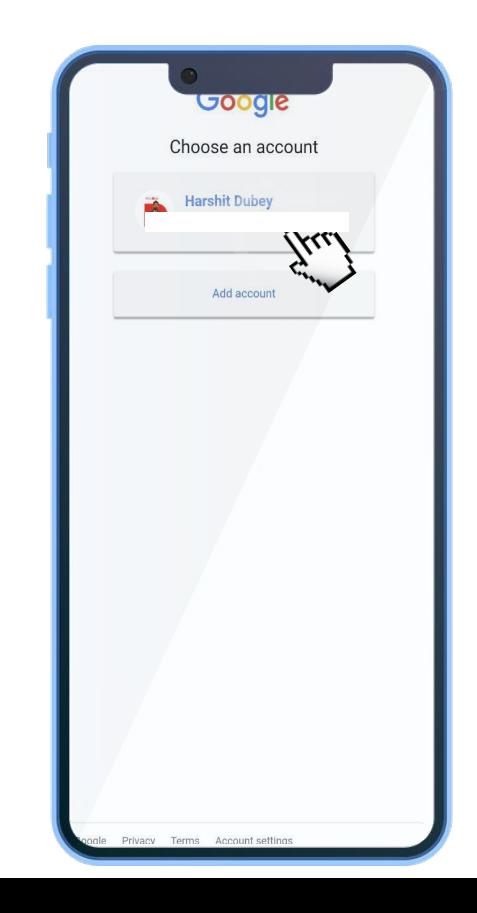

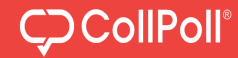

Students can view the opportunity on Mobile Application, apply for the same and get instant updates on change in application status.

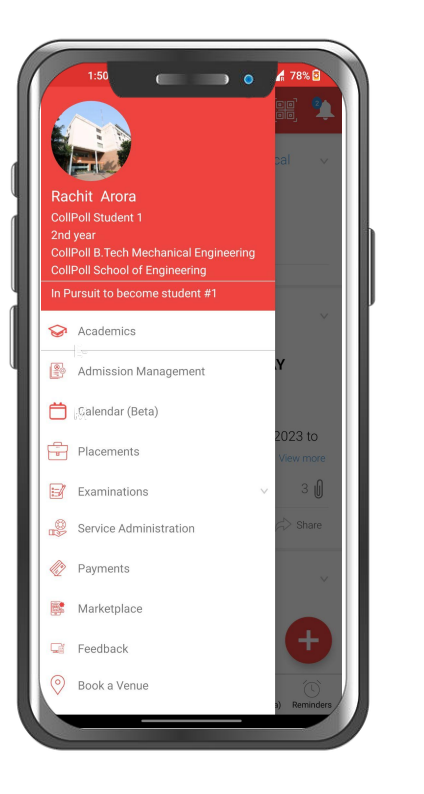

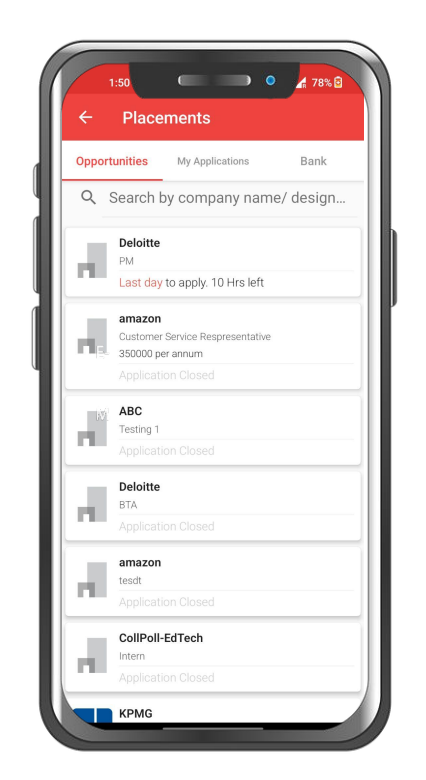

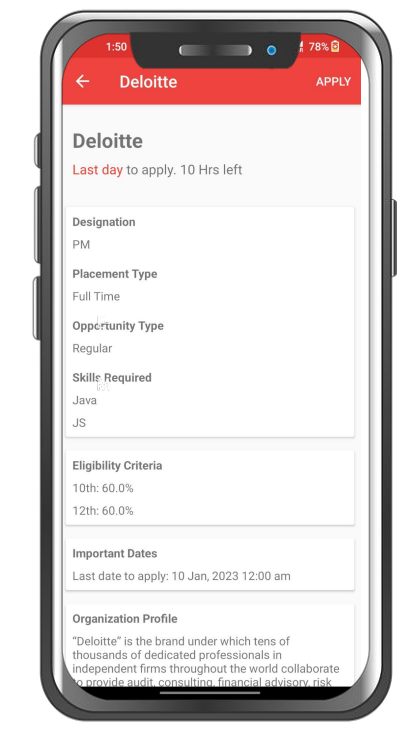

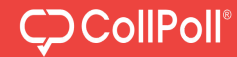

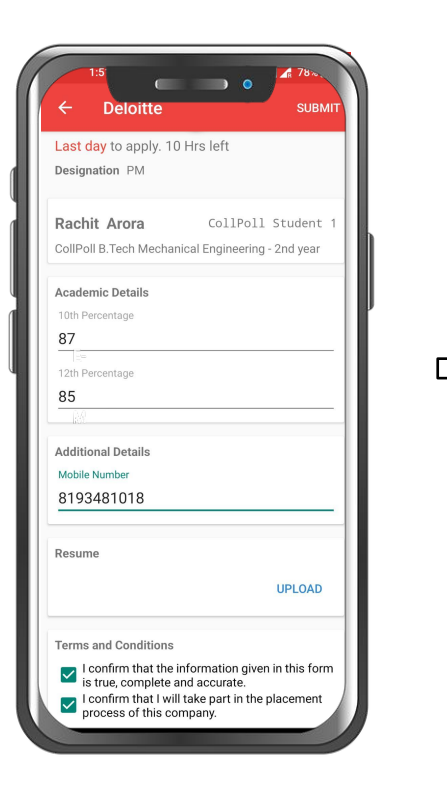

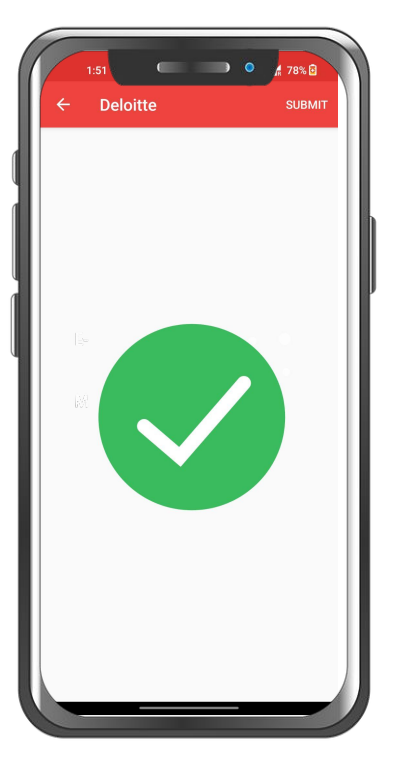

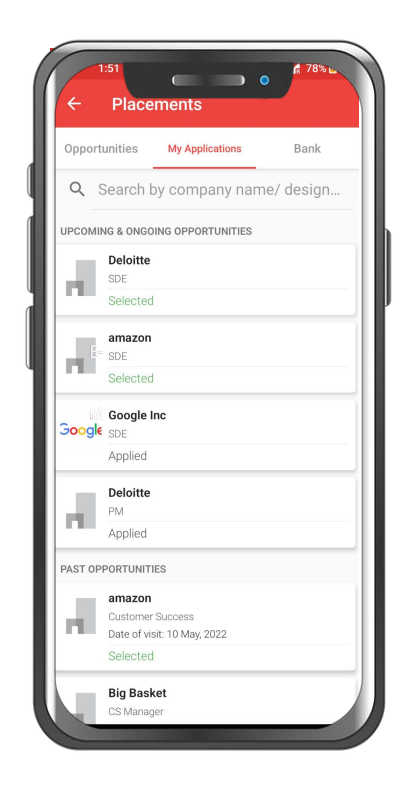

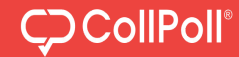

Students can view the opportunity on their iOS phones, apply for the same and get instant updates on change in application status.

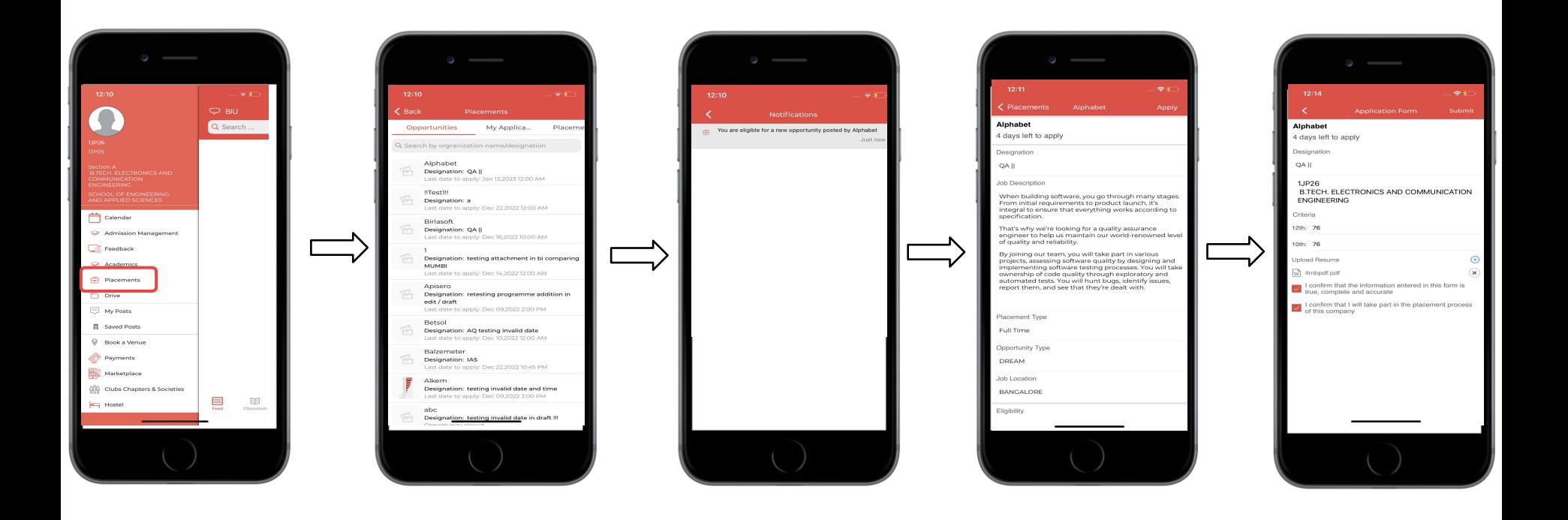

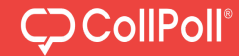

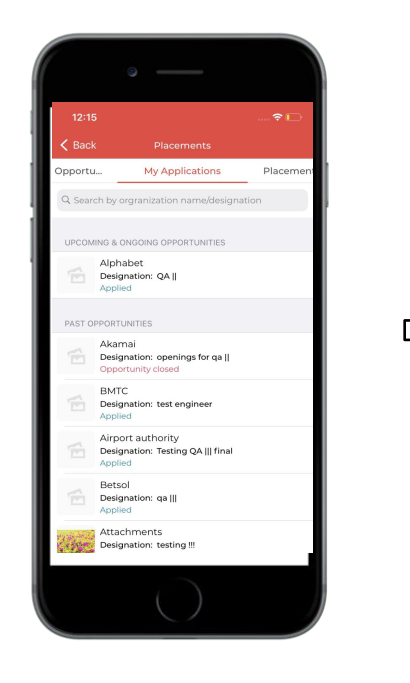

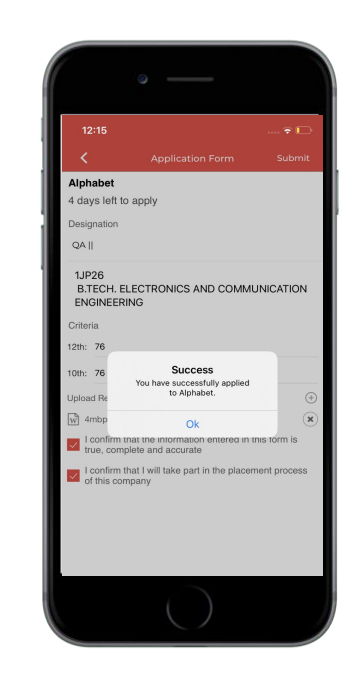

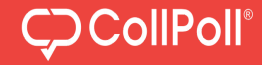

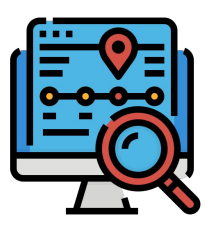

Keep track of end-to-end campus placement process.

# Get all the placement related information organized in one place.

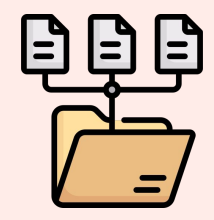

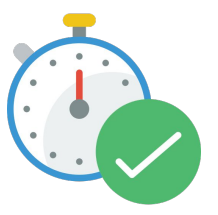

Never miss an opportunity as you will receive instant updates on your mobile phone.

> Eradicates the cumbersome process of registration and documentation.

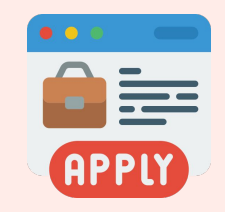

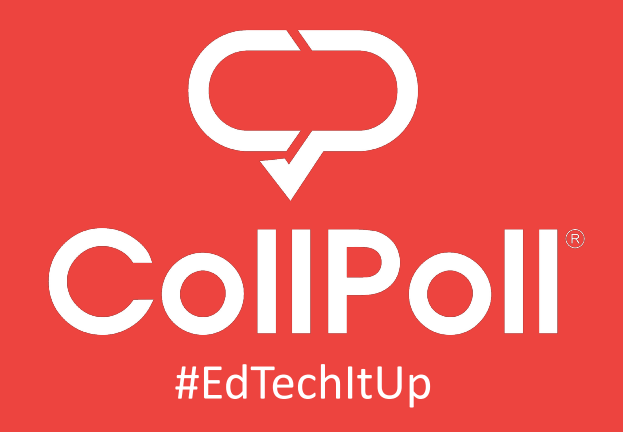

### 702, 3rd Floor, 6th A Cross Rd, 3rd Block, Koramangala, Bengaluru, Karnataka 560034

**www.collpoll.com |support@collpoll.com | 08045688015**